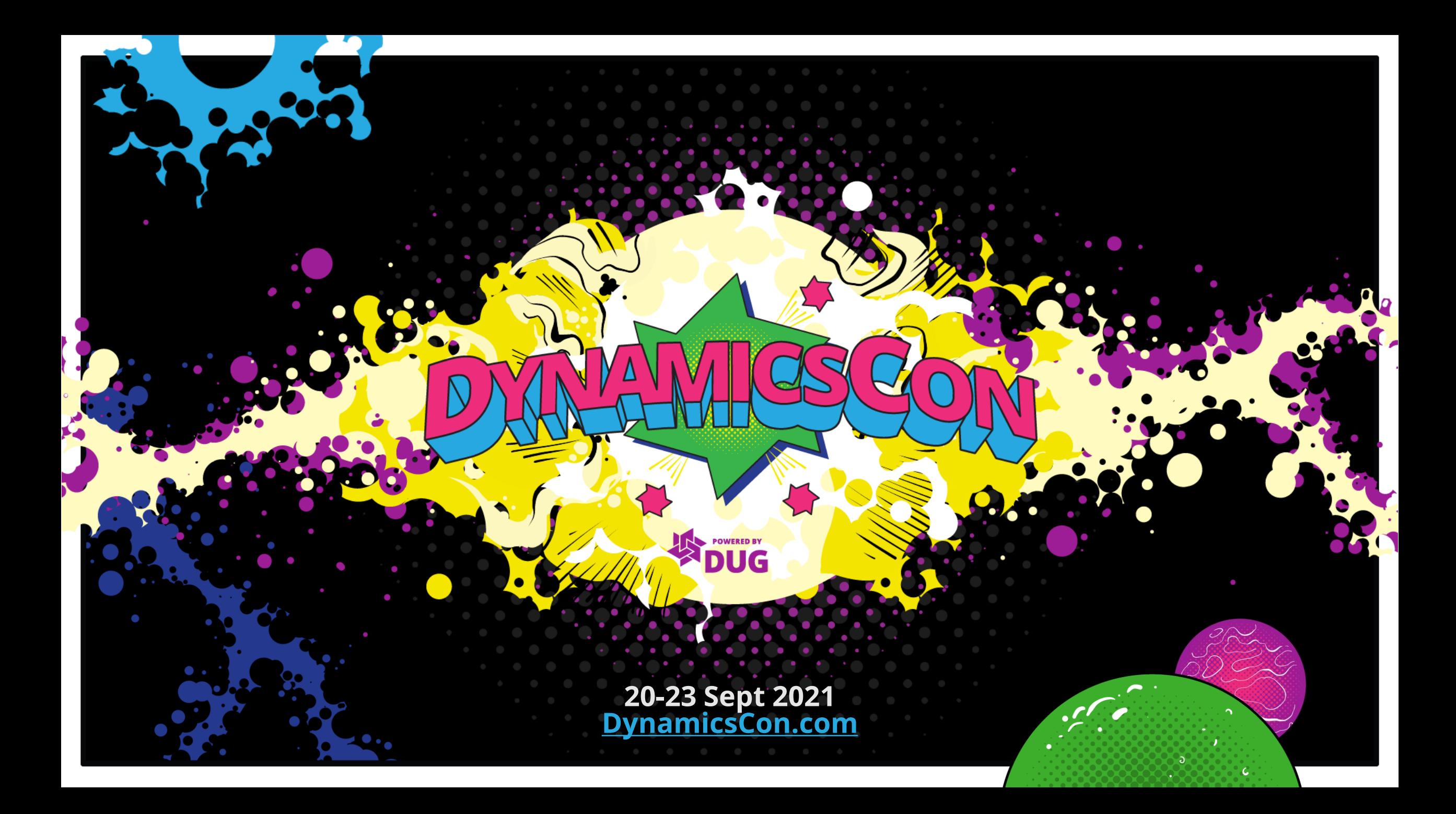

## Management Reporter's<br>Best Kept Secrets

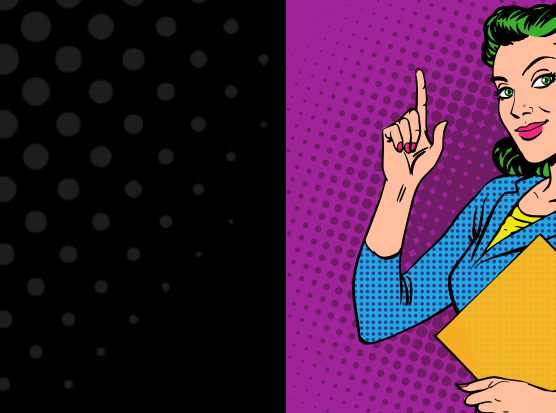

#### Sarah Brewster

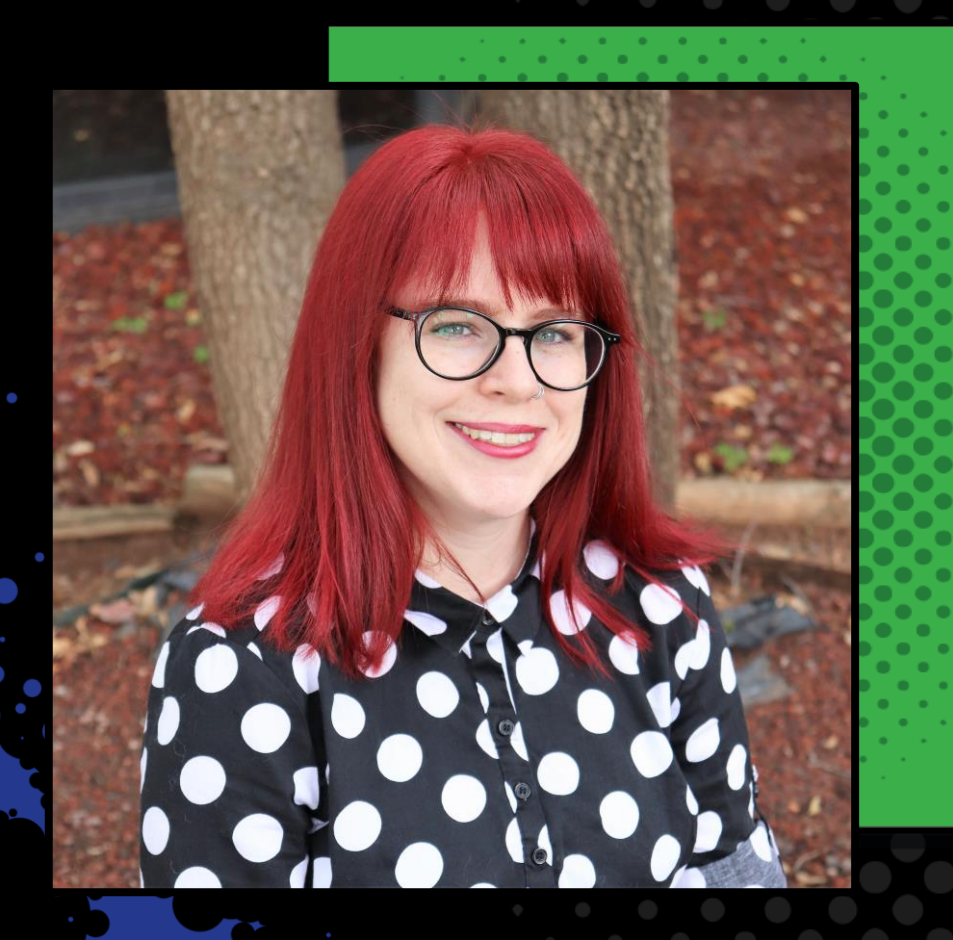

• **2012 – staff accountant using GP with FRx**

• **2014 – managed migration to MR**

• **2018 – project lead for ActivReporter (ISV GP reporting solution)**

• **Cats, video games, skating!**

@empowered\_user sbrewster@accountingware.com

# Does this<br>sound familiar?

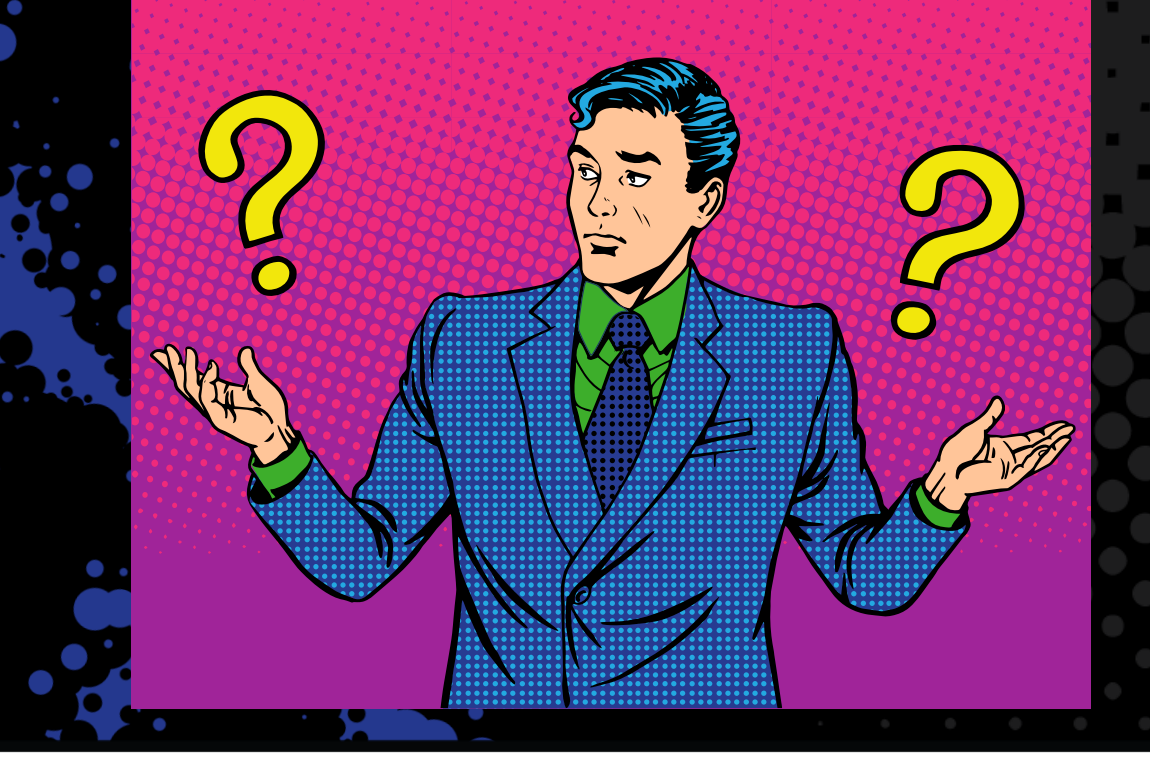

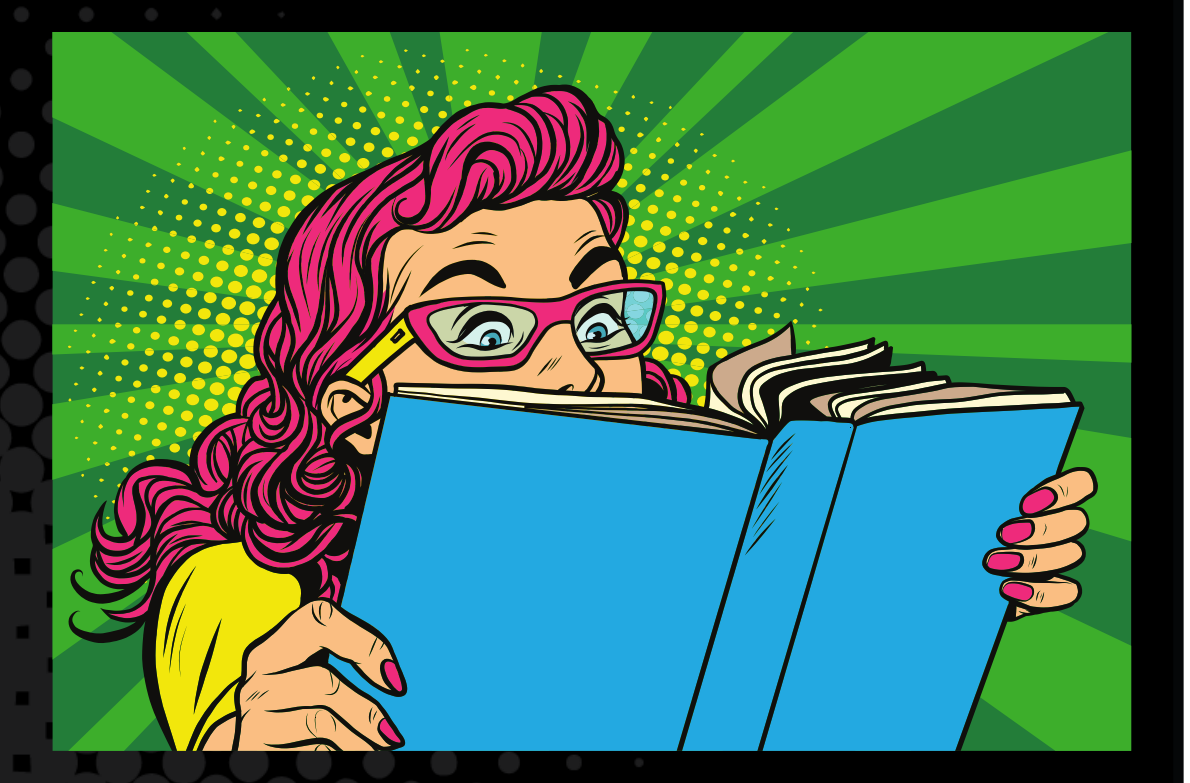

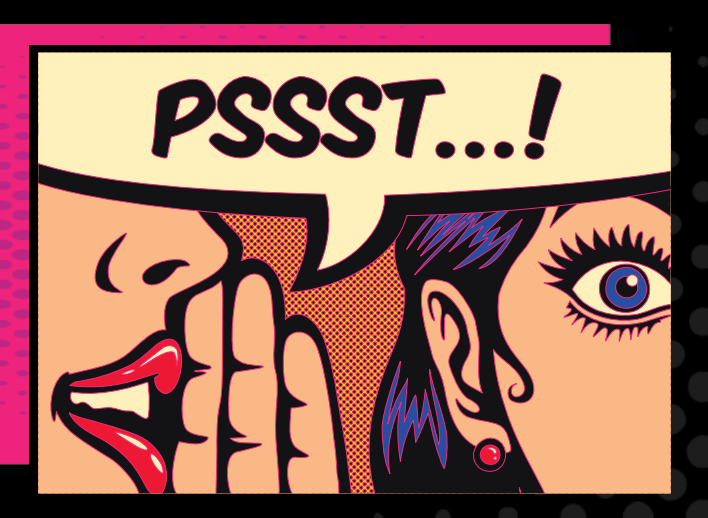

The secret's out!

• **See all report definitions, the row, column, and trees they use, last modified date, and last generated date**

• **Find accounts missing from row and tree definitions**

• **Generate exception report showing duplicate accounts**

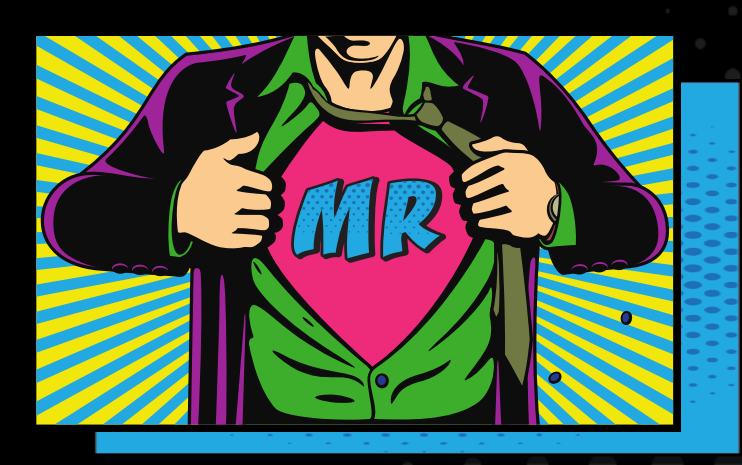

• **Consolidate multiple separate companies on a report** • **Calculate percentages like % of revenue, % of expense**

Yes, you can!

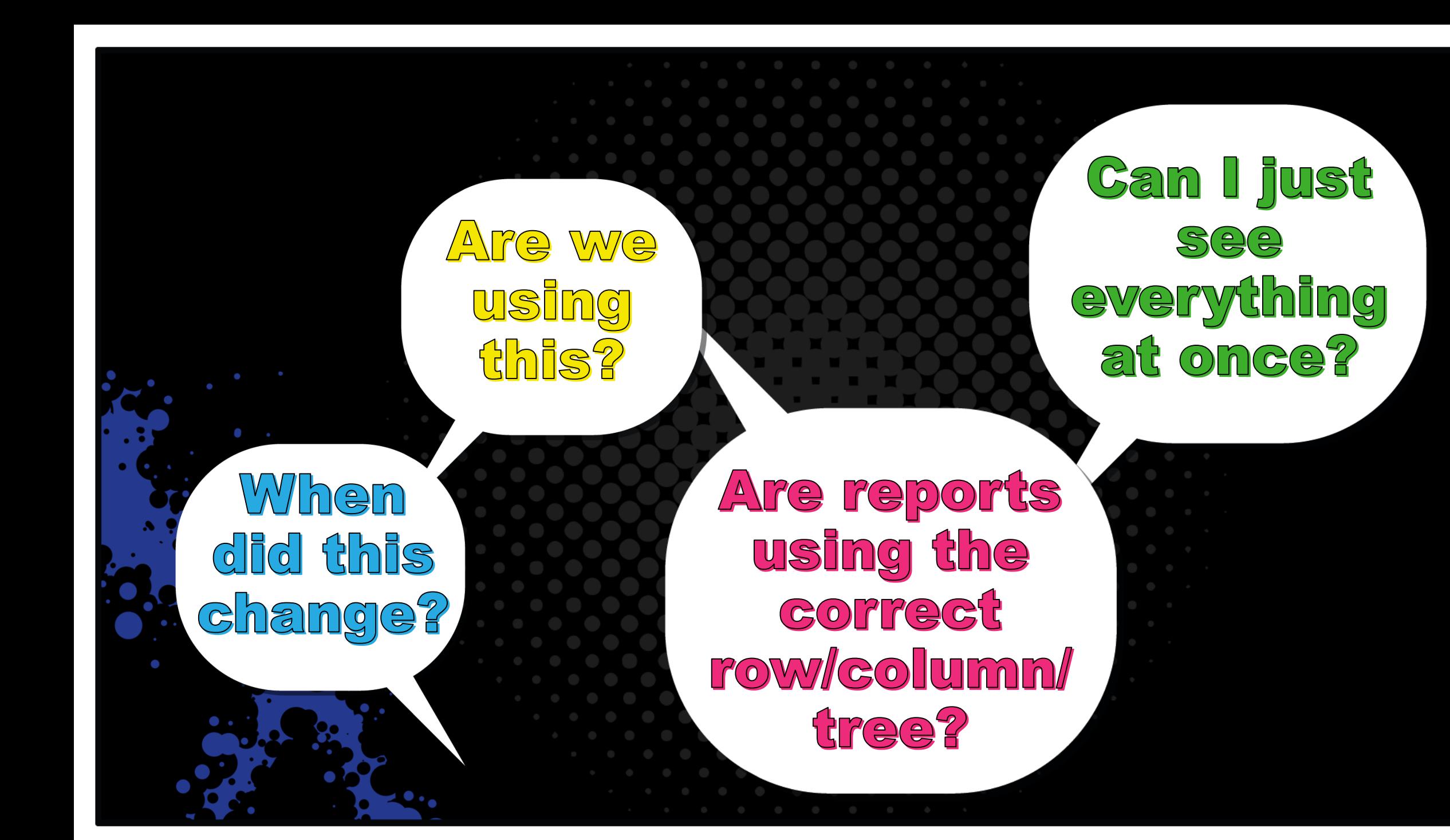

![](_page_7_Picture_2.jpeg)

![](_page_7_Picture_3.jpeg)

## **Block Index**

- **In Report Designer: File > Open** • **Modified timestamp and user** • **Generated timestamp and user**
	- **All definitions: Report, Row, Column, Reporting Tree**
	- **Associations**

![](_page_8_Picture_44.jpeg)

![](_page_9_Picture_15.jpeg)

Save As...

 $Delete$ 

Open Cancel

![](_page_10_Picture_17.jpeg)

Save As...  $Delete$  Cancel

Open

![](_page_11_Picture_16.jpeg)

Save As...  $Delete$  Cancel

Open

![](_page_12_Picture_5.jpeg)

Which ones?

Can I just See everything at once?

Is this row definition missing any accounts?

What about the <u>reporting</u> trees?

![](_page_14_Picture_2.jpeg)

![](_page_14_Picture_3.jpeg)

ees.

**Report Definitions** 

**Row Definitions E** Column Definitions

(U-E,A) SofA FYE05 tested MM (U-F.A) Stmt Cash Flow

• **In Report Designer: Tools > Missing Account Analysis** • **Find missing accounts on rows and trees** • **Searches between highest and lowest dimension on row/tree**

![](_page_15_Picture_2.jpeg)

![](_page_16_Picture_11.jpeg)

The results indicate accounts or dimension values that have been identified as missing based on the report design. Review the results and either add the values to the building block or exclude the results if the addition is not necessary.

![](_page_16_Picture_12.jpeg)

![](_page_17_Picture_19.jpeg)

The results indicate accounts or dimension values that have been identified as missing based on the report design. Review the results and either add the values to the building block or exclude the results if the addition is not necessary.

![](_page_17_Picture_20.jpeg)

OK.

Cancel

#### Which ones?

Is this report duplicating any accounts?

![](_page_19_Picture_2.jpeg)

• **In Report Designer: > Output and Distribution > Report options > Report duplicate accounts**

![](_page_20_Picture_18.jpeg)

Ra Report Definition - (F) INCSTMT - Management Reporter

• **In Report Designer: > Output and Distribution > Report options > Report duplicate accounts**

![](_page_21_Picture_21.jpeg)

• **In Report Designer: > Output and Distribution > Report options > Report duplicate accounts** • **In Report Viewer: > View > Duplicate Accounts**

![](_page_22_Picture_2.jpeg)

![](_page_23_Figure_2.jpeg)

# Consolidate separate

Row Definition - Consolidated INCSMT - Management Reporter

![](_page_25_Picture_7.jpeg)

**Rowlink**  $\overline{2}$ 

![](_page_26_Picture_10.jpeg)

![](_page_27_Picture_8.jpeg)

![](_page_28_Picture_4.jpeg)

![](_page_29_Picture_6.jpeg)

![](_page_31_Picture_9.jpeg)

![](_page_32_Picture_4.jpeg)

![](_page_33_Picture_12.jpeg)

**TWO** 

COMPU-SHARE\sbrewster

![](_page_34_Picture_8.jpeg)

3

#### Fabrikam, Inc.

![](_page_35_Picture_14.jpeg)

### In Conclusion

- **When you need information on a report, row, column, or tree:**
	- File > Open to see a building block index

![](_page_36_Figure_3.jpeg)

• **When you want to know if a row or tree is missing an account:**

- Tools > Missing account analysis
- **When you want to find duplicate accounts in a row:**
	- Output and Distribution tab on report definition >
		- Report Options > Report duplicate accounts
	- Report Viewer > View > Duplicate Accounts

![](_page_37_Picture_0.jpeg)

Q 13  $\widehat{\mathbf{G}}$ 

![](_page_38_Picture_0.jpeg)

![](_page_39_Picture_0.jpeg)

![](_page_40_Picture_0.jpeg)

![](_page_41_Picture_0.jpeg)

![](_page_42_Picture_0.jpeg)

![](_page_43_Picture_0.jpeg)

. . .

Stay within guides to avoid overlapping video wrapper elements.

![](_page_45_Picture_1.jpeg)

![](_page_45_Picture_2.jpeg)

Stay within guides to avoid overlapping video wrapper elements.

![](_page_46_Picture_0.jpeg)